# **BayesWavEx**

# *Returns you can trust.*

**Efficient point cloud extraction from full waveform LiDAR data with extended attributes and uncertainty computation**  $\_$  ,  $\_$  ,  $\_$  ,  $\_$  ,  $\_$  ,  $\_$  ,  $\_$  ,  $\_$  ,  $\_$  ,  $\_$  ,  $\_$  ,  $\_$  ,  $\_$  ,  $\_$  ,  $\_$  ,  $\_$  ,  $\_$  ,  $\_$  ,  $\_$  ,  $\_$  ,  $\_$  ,  $\_$  ,  $\_$  ,  $\_$  ,  $\_$  ,  $\_$  ,  $\_$  ,  $\_$  ,  $\_$  ,  $\_$  ,  $\_$  ,  $\_$  ,  $\_$  ,  $\_$  ,  $\_$  ,  $\_$  ,  $\_$  ,

## QUICK DOCUMENTATION AS OF 11 / 14 / 2018  $\_$  ,  $\_$  ,  $\_$  ,  $\_$  ,  $\_$  ,  $\_$  ,  $\_$  ,  $\_$  ,  $\_$  ,  $\_$  ,  $\_$  ,  $\_$  ,  $\_$  ,  $\_$  ,  $\_$  ,  $\_$  ,  $\_$  ,  $\_$  ,  $\_$  ,  $\_$  ,  $\_$  ,  $\_$  ,  $\_$  ,  $\_$  ,  $\_$  ,  $\_$  ,  $\_$  ,  $\_$  ,  $\_$  ,  $\_$  ,  $\_$  ,  $\_$  ,  $\_$  ,  $\_$  ,  $\_$  ,  $\_$  ,  $\_$  ,

# BayesWavEx 1.1 beta with LASlib 171030\*

(c) 2016-2018 BayesMap Solutions, LLC - [bayesmap.com](http://bayesmap.com)

### **The use of this software subject to licensing:**

- New users: visit [bayesmap.com/licensing](http://bayesmap.com/licensing) for information and to request a demo license.
- Existing users: please check your EULA for conditions and restrictions.

 *\* Based on LASlib with LASzip (c) 2007-2018 martin.isenburg@rapidlasso.com Latest version: <http://www.lastools.org/download/LAStools.zip>*

## **What is BayesWavEx and what is it for?**

This software package extracts 3D points from raw, full waveform LiDAR files. A rigorous approach helps get more points and more accurate results even at high altitude and in difficult cases with low vegetation. High throughput is achieved through the use of efficient algorithms and an optimized implementation. WavEx is fully optimized to run on multi-core architectures using multi and hyper-threading.

 $\_$  ,  $\_$  ,  $\_$  ,  $\_$  ,  $\_$  ,  $\_$  ,  $\_$  ,  $\_$  ,  $\_$  ,  $\_$  ,  $\_$  ,  $\_$  ,  $\_$  ,  $\_$  ,  $\_$  ,  $\_$  ,  $\_$  ,  $\_$  ,  $\_$  ,  $\_$  ,  $\_$  ,  $\_$  ,  $\_$  ,  $\_$  ,  $\_$  ,  $\_$  ,  $\_$  ,  $\_$  ,  $\_$  ,  $\_$  ,  $\_$  ,  $\_$  ,  $\_$  ,  $\_$  ,  $\_$  ,  $\_$  ,  $\_$  ,

### **SDF features (new in version 1.1):**

- Direct decoding of Riegl SDF files (compatible with 560, 680, 780 and 1560 scanner series)
- Single pass decoding, processing, georeferencing and LAS/LAZ/ASCII file generation
- Automatic MTA (multiple times around) resolution
- Advanced waveform modeling and optimal pre-calibrated sensor parameters
- Automatic amplitude-based range, amplitude and width corrections
- Channel fusion and pulse ordering

### **Main features:**

- Ground extraction robust to overlaps due to low vegetation and noise
- Underground false alarm suppression using pulse shape (impulse response calibration option)
- Fast, accurate, rigorous waveform decomposition proprietary algorithm
- Ultra-fast extraction options for quick preview
- Physically meaningful target attribute extraction (intensity, thickness, widening)
- Uncertainty attribute export options as LAS extended attributes (LAS/LAZ 1.4 compatible)
- Basic outlier filtering (high/low point elimination)
- Intensity correction options (incidence angle, range, atmospheric attenuation)

Please refer to the end of this document for common error messages (appendix A1), and current software requirements and limitations (appendix A2).

Should anything unexpected happen, please re-run with option -ostat to write all text outputs, send bug reports along with the text files, including the latest log files, to *[support@bayesmap.com](mailto:support@bayesmap.com)*. Log files are in the output directory (or current directory if not specified); in case of crash they are still in the executable directory, with the archived ones.

\_\_\_\_\_\_\_\_\_\_\_\_\_\_\_\_\_\_\_\_\_\_\_\_\_\_\_\_\_\_\_\_\_\_\_\_\_\_\_\_\_\_\_\_\_\_\_\_\_\_\_\_\_\_\_\_\_\_\_\_\_ *Please note that this is not a manual, but a documentation listing all commands, options, inputs and inputs systematically. . There will be a manual and tutorials, please check back on [bayesmap.com](http://bayesmap.com)!*

# **1. INTRODUCTION - THE BASICS**

BayesWavEx is a command-line tool that requires a terminal (e.g. cmd or ConEmu on Windows, Terminal on Mac OS) or an external interface to be run. Currently it has no interface, so *double-clicking on the icon will not do anything*, as the software requires the user to select the input dataset and enter some optional parameters. Complex tasks can be achieved automatically with a simple command line. Good results can be achieved with default (missing) options in most cases so the command can be really very short. Commands can also be used in sequences in batch files, and invoked through high-level software interfaces.

### **OPTIONS AND ARGUMENTS**

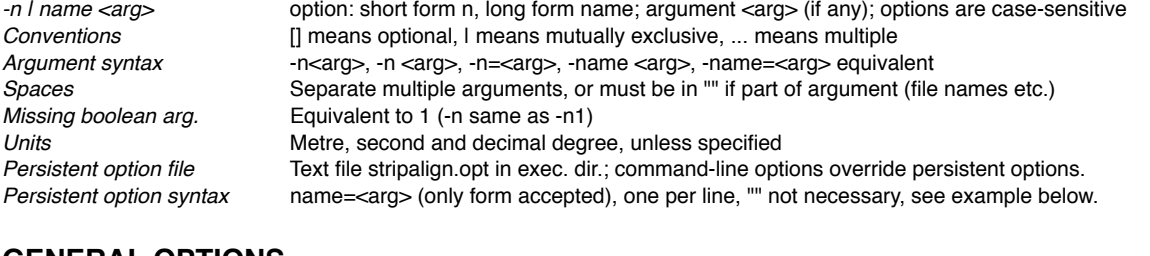

### **GENERAL OPTIONS**

### **Directory**

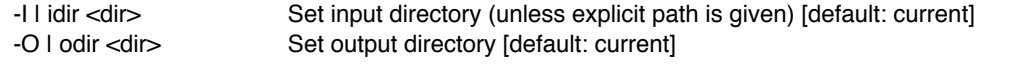

### **Processing**

-mem <MB>
Memory made available to the program in MB [default: 1024]
-N I nthreads <n>
Max number of simultaneous threads [default: depends on pro Max number of simultaneous threads [default: depends on processor]

### **Behavior**

-q | quiet <0|1>
Quiet mode, no text output, no progress bar [default: 0]
-progress <0|1>
Display progress bar [default: 1] Display progress bar [default: 1]

-nil Disable LiDAR data output [default: 0]

### **LiDAR input/output**

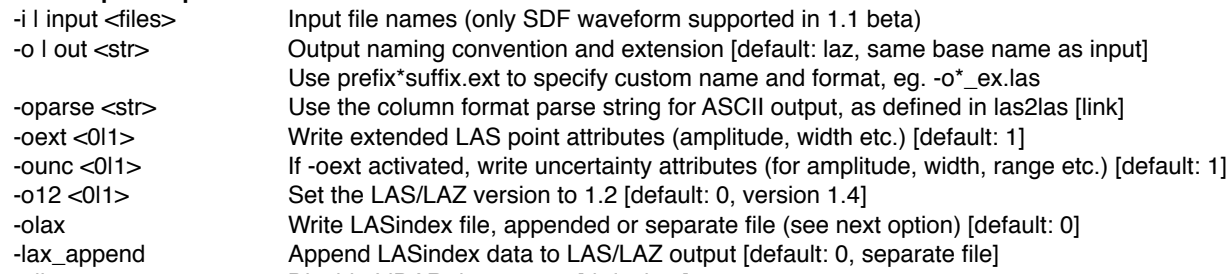

### **Logs and text output**

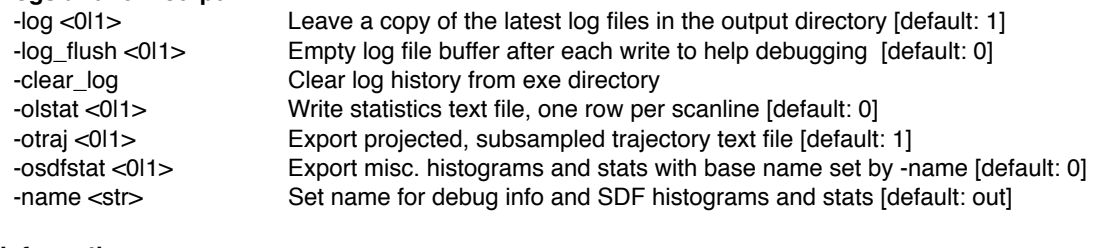

### **Information**

-h I help Display brief documentation and usage examples -v | version Display the version and license information

# **PROCESSING COMMANDS AND PARAMETERS**

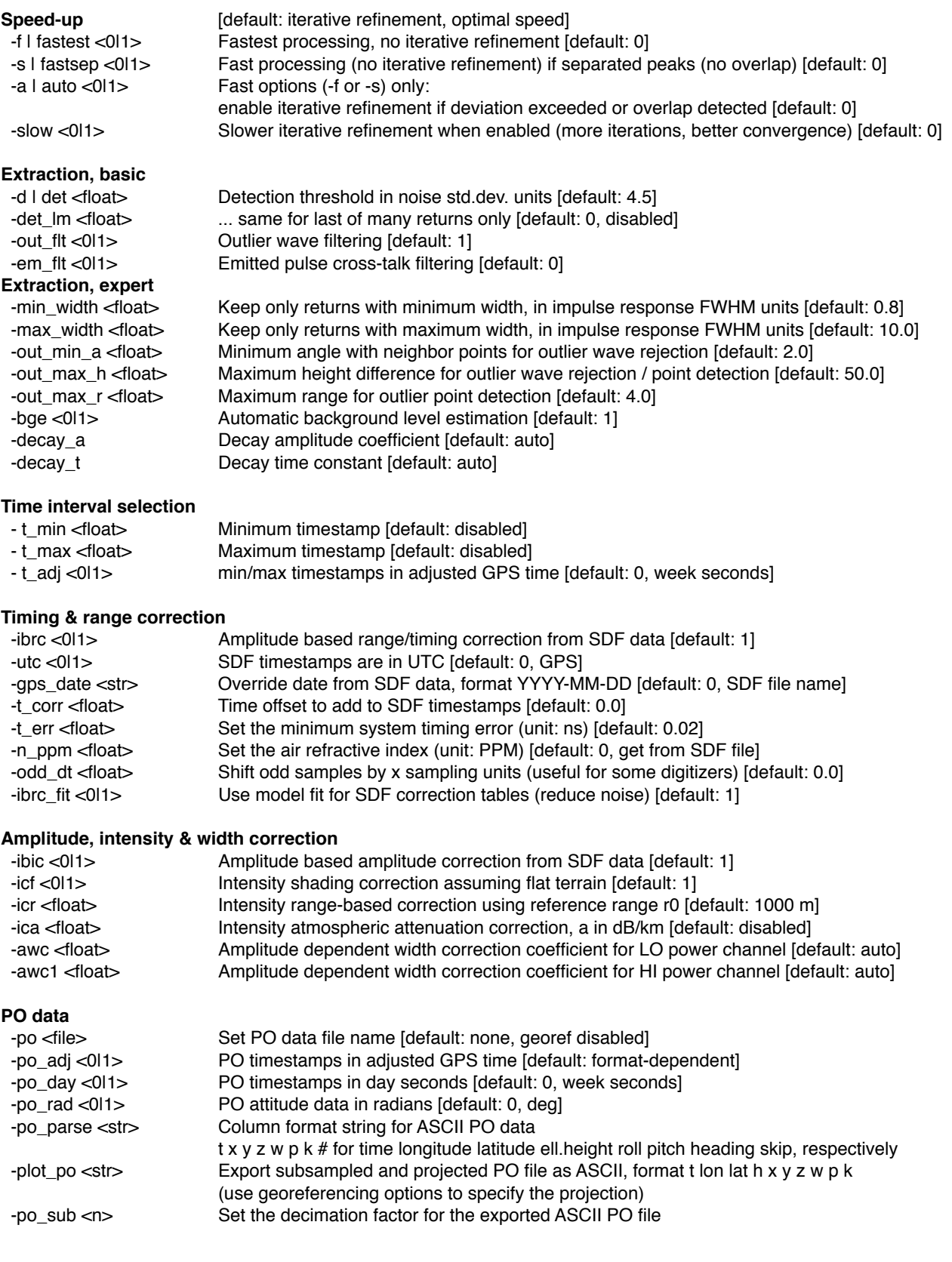

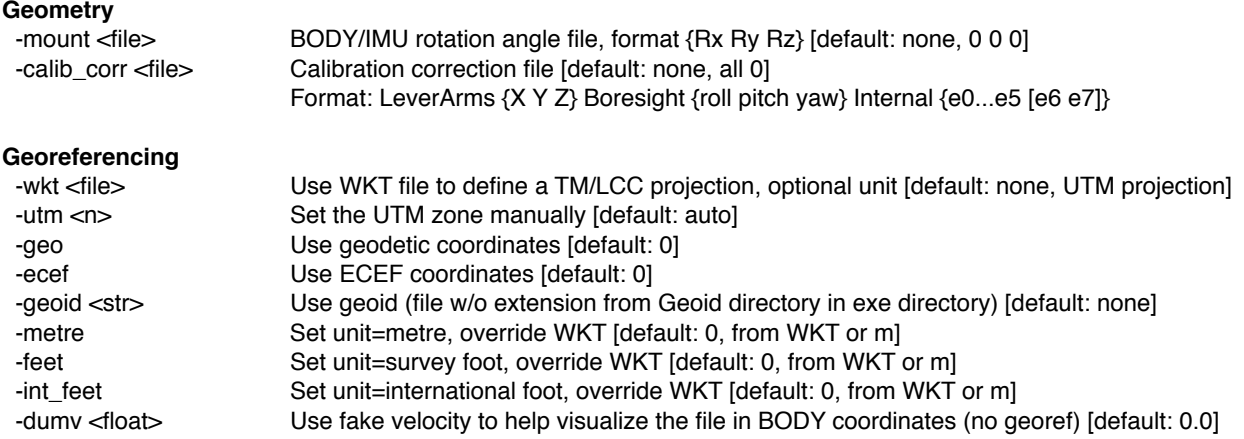

### **EXAMPLE USAGE**

> wavex -i data.sdf -po file.pof -fastest

extracts a point cloud in LAZ 1.4 format (same name as input) from input file data.sdf, using fastest algorithm (no refinement, but uncertainties are computed and exported along all other extra attributes); georeferencing done using PO data in POF format and default UTM projection (default unit m) with ellipsoidal heights; global stat file and subsampled projected PO data are exported.

> wavex -i data.sdf -po file.pof -lstat -o12

same with LAZ 1.2 output and refined, accurate extraction; scanline stats are exported.

> wavex -i data.sdf -po file.pof -lstat -olas -olax

same with LAS 1.4 output and LAS index file (as a separate .lax file, use option -lax\_append for single file).

> wavex -i data.sdf -po file.pof -lstat -I indir -O outdir -ounc 0 -o\*\_abc

input and output directories are specified; uncertainty attribute computation and export disabled; file base names have \_abc appended.

> wavex -i indir/\*.sdf -O outdir -po podir/file.pof -fastest -oext 0

same as first example using all files from indir, using explicit output directory, and using fastest possible extraction setting (all extended attributes are disabled).

> wavex -i indir/\*.sdf -O outdir -po sbet.out -wkt proj.txt -geoid g2012bu0

same as first example using all files from indir, using explicit output directory, SBET PO file, accurate extraction, and custom projection (TM or LCC) and unit defined in WKT file with manually specified geoid name (WKT geoid is not parsed); the wkt info is written into the LAS file.

> wavex -i indir/\*.sdf -O outdir -po sbet.out -wkt proj.txt -calib\_corr cal.txt

same without geoid, and with calibration corrections (lever arms, boresight angles and internal distortions).

> wavex -i indir/\*.sdf -O outdir -po sbet.out -utm 55 -feet -calib\_corr cal.txt -mount mnt.txt

same with UTM projection and manual zone, survey feet; BODY/IMU mount angles specified in file mnt.txt.

> wavex -i indir/\*.sdf -O outdir -po sbet.out -calib\_corr cal.txt -utc -t\_corr 0.72 -t\_min 82300 -t\_max 82400

same with default projection and time options: SDF file in UTC, time offset 0.72 s (added to SDF timestamps); extraction only for the specified time interval (use -t\_adj to use adjusted GPS time for this option)

> wavex -i data.sdf -po file.txt -A -po\_parse xyztwpk -fastest

same as first example, with ASCII PO file (custom column format and adjusted GPS timestamps).

> wavex -i data.sdf -po file.txt -A -po\_parse xyztwpk -fastest -geo

same without projection: geodetic coordinates are exported, and the projection can be done with another software.

> wavex -i data.sdf

same as first example without georeferencing (data exported in body frame coordinates); use option -dumv to specify a fake aircraft velocity that allows the point cloud to look georeferenced for visual inspection.

> wavex -i data.sdf -det 6 -lm\_det 10

same with detection threshold set to 6 noise std devs, and 10 for last of many returns.

> wavex -i data.sdf -fastest -oext 0 -nil

same with fastest possible extraction and output disabled; use for detailed scanning and stat file generation.

> wavex -sdfscan -i data.sdf -name scan

scans a SDF file and writes various histogram and stat files starting with name scan; displays basic stats; useful to check the integrity of a file; use -sdfscanfast for a faster, more basic scanning without waveform data decoding

> wavex -h

displays a basic documentation (general options and processing commands above).

> wavex -v

shows the version and licensing info.

> wavex -clear\_log

deletes all the archived log files from the exe directory.

### **PERSISTENT OPTION FILE EXAMPLE (wavex.opt.txt)**

mem=4096 det=5  $R = 1000$ 

allows the same options to be used often without having to specify them in each command line; if they are found in the command line they override those from the file.

### **INSTALL INSTRUCTIONS**

- **•** Create a folder for the software and put the DLL, executable and license file in it
- Create a Geoids folder in the same location as the executable and download only the needed geoids
- Update the PATH environment variable to include the new software location

# **2. INPUT FILES**

### **SDF files**

Currently only Riegl SDF files are supported (560 to 1560 including V-line scanners if exported to SDF).

## **PO data (optional)**

PO data is required for georeferencing but not for extraction. The software can produce body frame points that can be later georeferenced by other software if necessary.

The data file must contain GPS timestamps (day seconds, week seconds or adjusted), position in geodetic coordinates (longitude latitude ellipsoidal height) and attitude (roll pitch heading). Other data are not used. This is supported by formats such as SBET, POF, SOL and any ASCII file (using the -po\_parse option to specify the column format, and other options for attitude and time unit).

### **Calibration corrections & mount (recommended)**

Option -calib\_corr is used to specify the ASCII file containing lever arms, boresight angles and internal corrections. These parameters are fully compatible with StripAlign. If a calibration flight is processed with StripAlign, then the parameters (3 lever + 3 bore + 6 internal) can be pasted directly into an ASCII file and used for optimal geometric accuracy of body frame coordinates, thus simplifying any further correction.

Format: **Lever arms:** X Y Z **Boresight:** roll pitch yaw **Internal:** e0: range bias e1: range scale - 1 e2: angle distortion order 1 e3: angle distortion order 2 e4: angle distortion order 3 e5: misalignment [not used by WavEx] e6: optional - angle bias [WavEx only] e7: optional - LO/HI range bias [WavEx only]

# **3. OUTPUT FILE FORMAT**

## **LIDAR POINT CLOUD (LAS/LAZ 1.2-1.4)**

The timestamps are always exported as **adjusted GPS time** and are automatically determined from the SDF file or by manually specifying the date with option -gps\_date if necessary.

Depending on options -oext and -ounc (on by default) the following **extra attributes** are exported.

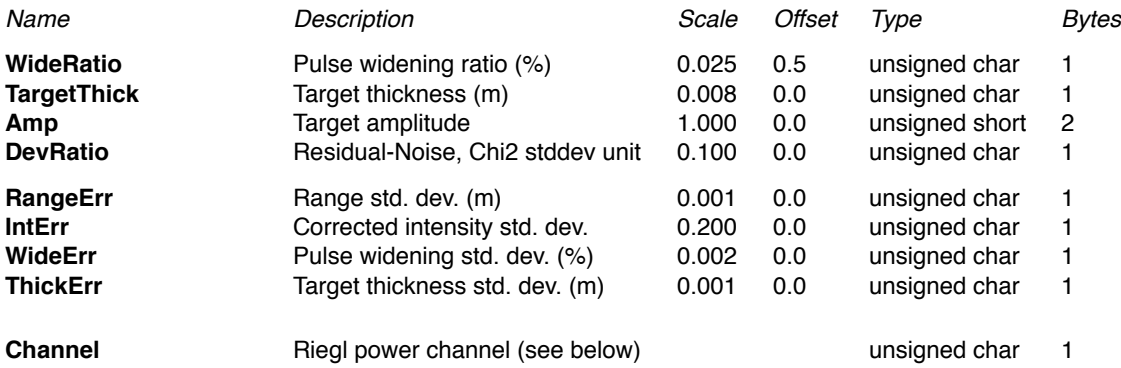

**User data byte:** contains information specific to the fitting algorithm for each waveform.

- Bit 0 iterative refinement used
- Bit 1 peak overlap detected
- Bit 2 timing divergence requiring extra refinement<br>Bit 3 received wave overlapped by emitted pulse (
- received wave overlapped by emitted pulse (cross-talk) case 1
- Bit 4 received wave overlapped by emitted pulse (cross-talk) case 2<br>Bit 5 bad timing due to emitted pulse overlapped by received pulse (
- bad timing due to emitted pulse overlapped by received pulse (cross-talk)
- Bit 6 saturation detected
- Bit 7 extreme saturation detected, wave truncated

**Withheld bit and LAS class:** points classified as outliers (low or air points) are marked as withheld, and assigned class 20 (undefined). Other points are left unclassified or class 0.

**Point source ID:** contains the MTA zone number.

**Channel (LAS 1.4):** contains the Riegl power channel number (0 LO, 1 HI) used for intensity computation.

All other attributes are computed according to the LAS specification (scan angle, scan direction etc.).

# **LIDAR POINT CLOUD (ASCII)**

If the output format is set to ASCII (eg. with -otxt) then the -oparse string is used to define the column format, consult the las2las documentation for more info: [rapidlasso.com/lastools/las2las](http://rapidlasso.com/lastools/las2las) Example: -oparse txzyi will only export time and 3D coordinates followed by intensity.

## **TRAJECTORY FILE**

The exported trajectory is stored as an ASCII file with each row as follows: time X Y Z [roll pitch heading] The timing information is in the same format as the LiDAR file and X Y Z are in the same coordinate system. If a PO file is used, attitude information is also exported. The PO info is subsampled.

### **STAT FILES**

The global stat file (\_stat.log) is saved as a human readable file, and contains information on runtime, SDF file and format, decoding and extraction, as well as PO data, georeferencing and output file.

The scanline extraction stats are stored as a text file ( lstat.txt), with each row corresponding to one scanline: gps\_time nw np np\_xtalk np\_filtered np\_merged np\_air np\_low np\_range np\_atm np\_ibrc np\_ibic nw\_empty nw\_saturated nw\_refined1x nw\_refined2x nw\_deleted nw\_truncated n\_georef AGL (where np, nw are for number of points and waveforms, respectively) See exported global stat file for more explicit names.

## **4. NOTES**

### **EXTRACTION PARAMETERS**

### **Detection thresholds (-det and -det\_lm)**

The parameter specified by -det is crucial, as the false alarm rate and the missed return rate depend on it. If an efficient point cloud filtering software is available it is recommended to set the threshold to a low value (4 sigma or less), so no returns will be missed, and the high number of false alarms (mostly low points, just a few meters below ground) will be filtered after extraction. Otherwise, we recommend setting a value of 4.5 sigma (default setting) to keep a false alarm rate below 1/10000; in this case faint ground returns under vegetation might be lost. Here sigma stands for the noise standard deviation ratio (estimated automatically, as well as the correlation coefficient). A Gaussian, signal-independent noise model is assumed.

There is no simple rule giving the false alarm rate as a function of the threshold, since digitizer noise is correlated. The software takes into account this correlation for uncertainty estimation but the choice of the detection threshold is left to the user.

For noisy scanners (eg. early 780) high peaks tend to have unusually high and unpredictable ringing, so we recommend to use option -det Im with a higher value (eg. 10) so that last of many returns are processed with this threshold, which reduces the low point rate (and helps the outlier filtering that cannot cope with a high density of low points). For other scanners or if the first extraction attempt looks good, ignore this option.

### **Minimum width of detected pulse (-min\_width)**

The pulse minimum width is specified with respect to the system impulse response FWHM (estimated automatically). Due to noise, and to the variability of the impulse response function in real world digitizers, this minimum width should not be set to 1 otherwise peaks may be lost. However, a low value such as 0.2 would allow more false alarms, as peaks much narrower than the system response are very unlikely to occur. It is recommended to keep the default value (0.8) for most systems, and lower it to 0.5 for digitizers having an amplitude-dependent impulse response, (usually wider at higher amplitudes so that the estimated function is too wide for small peaks and the minimum width threshold filters out good peaks). Leica ALS-50 digitizers tend to behave this way.

### **Outlier filtering parameters (-out\_min\_a, -out\_max\_h, -out\_max\_r)**

Nearest neighbors in the scanline are considered when performing outlier waveform rejection. Only waves having a height jump over max\_h compared to both neighboring points will be rejected (and counted as low if they are more than max\_h below the neighbors, or high if they are more than max\_h above the neighbors). The rejection happens only if the angle formed by the wave anchor point and its two neighbors is below min\_a (very acute triangle). Default values should be used, unless there is no power line (in that case max h can be lower), in that case the maximum tree height should be considered. Default parameters are set to minimize data loss, and further filtering (e.g. ground filtering, classification) can be performed by other software.

While outlier waveforms can be safely rejected, outlier points (after return extraction from waveforms) are analyzed and outliers are detected but only marked as withheld and classified accordingly. The point based algorithm may produce false detections and ultimately a high level classifier should be used if possible (if not, withheld points can be removed). The max r parameter helps detect low points for noisy scanners, or rare returns that are above the detection threshold but underground or isolated.

### **Other parameters (background, decay etc.)**

The default values have been calibrated for each type of instrument, so we do not recommend to change them. In some cases, instruments may exhibit unusual characteristics and require manual settings, usually through interaction with client support.

### **OUTPUT PARAMETERS**

### **Uncertainty output (-ounc)**

Even if most existing software do not know how to use predictive uncertainty, we recommend to export and inspect the range uncertainty attribute. It will be supported by future BayesMap products (such as accurate gridding). In certain cross-talk cases (emitted pulse contaminated by received wave) the timing is inaccurate and the uncertainty is set to the maximum. It does not mean that returns should be rejected, but that their range is not reliable (this is also valid for intensity and the related uncertainty attribute) and they should be given less weight when computing derived quantities.

### **Extended attribute output (-oext)**

For simple applications and quick inspection, extended attribute export can be disabled, and computation will also be faster in most cases. In general, attributes are very useful for classification and should be exported. For instance, pulse widening or target thickness help during classification, as no other attribute is equivalent (the geometry of the target, as well as its roughness, directly determine the pulse width; the software compensates for instrumental artifacts such as amplitude-dependent widening to provide physically meaningful quantities).

# **A1. COMMON ERRORS MESSAGES, CAUSE, SOLUTION**

#### **Nothing happens when I click on the icon...**

Cause: normal behavior, this is a command-line software Solution: run wavex in a terminal window (cmd, conemu, etc.), please read the documentation!

#### **Executable not starting properly, no error message**

Cause: antivirus software (e.g. Avast) may be blocking, or sandboxing "unsafe" or "unknown" executables Solution: whitelist the application, or exclude the directory from scanning - please do not submit it to any virus scanning website, and use your antivirus to scan it instead.

#### **The application was unable to start correctly (0xc000007b)**

Cause: missing or incompatible DLLs (Visual C++ Redistributable Packages for Visual Studio) Solution: go to [www.microsoft.com/en-us/download/details.aspx?id=48145](http://www.microsoft.com/en-us/download/details.aspx?id=48145) and follow the instructions

#### **ERROR: stopping due to option argument errors (use -h for help)**

Cause: some options have wrong argument types, are unknown, or arguments are missing Solution: check previous error messages and supply correct arguments

### **ERROR: missing waveform file...**

Cause: no valid command arguments found, or no arguments given, or no input file name given Solution: use option -i to specify an input file, or -clear\_log\_history to delete stored log files

### **ERROR: Unsupported full waveform format...**

Cause: only Riegl SDF files are currently accepted Solution: use version 1.0 for LAS 1.3 FWF, use Riegl export utility for VQ scanners

#### **ERROR: one instance already running!**

Cause: parallel runs would not improve performance and are disabled to avoid potential issues. Solution: run only one instance!

#### **ERROR: missing bin file for geoid...**

Cause: misspelled geoid name, or geoid .bin file not installed, must be in "Geoids" directory in exe directory Solution: create "Geoids" directory in exe directory and download .bin files from the WavEx distribution Google drive or from the NGS website [www.ngs.noaa.gov/GEOID/models.shtml](http://www.ngs.noaa.gov/GEOID/models.shtml) (USA only)

### **ERROR: PO data format cannot be used, PO file...**

#### **ERROR: failed to read PO file...**

Cause: PO file not recognized, not in geodetic coordinates, or does not have attitude data Solution: provide PO data in one of the formats: SBET, POF, SOL or ASCII

### **ERROR: WKT string parse error**

Cause: projection parameters not found or unsupported projection Solution: use Transverse Mercator only and check the syntax (must be OGC WKT)

### **ERROR: SDF georeferencing error: lon/lat out of bounds for selected geoid**

Cause: wrong geoid used given geodetic coordinates in PO file Solution: check geoid name (preferably use full geoids instead of regions, eg. g2012bu0)

### **ERROR: SDF georeferencing error: timestamp not found in PO file**

Cause: error in time correction or conversion, timestamp outside of PO time interval because wrong PO file Solution: check file name, check date if manual options, and other time options if used

### **ERROR: SDF unsupported type xxx**

Cause: not a SDF file, format error in SDF file header, or unsupported instrument type Solution: contact support if the displayed type matches the supported type list

### **ERROR: SDF Type xxx format / SDF Type xxx header decoding**

Cause: format error in SDF file (possibly correct but unsupported) / header parameter decoding issue Solution: none, file is not readable; contact support if file is readable with other software

# **A2. CURRENT LIMITATIONS**

- LAS 1.3 FWF input disabled in 1.1 beta (use version 1.0)
- Supported projections: UTM, TM, LCC (most US state planes)
- **Example 1** Fixed impulse response (amplitude independent), might not be rigorous for all scanners
- **EXECT** Scanline-based outlier detection method simple, fast and effective but not guaranteed to flag all outliers
- **EXECUTE:** Hard surfaces only! no bathymetric LiDAR modeling

# **A3. PLANNED FEATURES**

- **•** LAS 1.3 FWF input with new 1.1 extraction algorithms
- Add more projections
- **■** Input: add PulseWaves reading capability
- **•** Plug in a model-based outlier rejection algorithm